DOI:10.12113/201912004

# MutPrimerDesign:用于人类基因编码区域突 变位点的引物设计程序

## 曹英豪,彭公信

(中国医学科学院 基础医学研究所 & 北京协和医学院 基础医学院,北京 100730)

摘 要:位于基因编码区的 DNA 突变与基因的功能密切相关。 在已知人类基因编码区的突变位点时,如何在基因组上设计引 物验证该突变是一个重要的问题。 本文利用 Python 语言开发了引物设计程序 MutPrimerDesign。 MutPrimerDesign 通过解析人 类基因组序列数据库以及基因注释信息,转换基因编码区坐标为基因组坐标,并调用 Primer3 的 python 程序包接口,可批量自 动化完成基因突变位点的引物及探针序列设计。 MutPrimerDesign 使用简便,可识别多种数据库的基因名称,并能够修改引物 常规参数,实现引物的快速调整。

关键词:引物设计;突变;生物信息学分析 中图分类号:Q344+.12 文献标志码:A 文章编号:1672-5565(2020)03-169-07

# MutPrimerDesign: Design primers for human gene mutations located in coding sequence region

CAO Yinghao, PENG Gongxin

(Institute of Basic Medical Sciences, Chinese Academy of Medical Sciences & School of Basic Medicine, Peking Union Medical College, Beijing 100730, China)

Abstract:DNA mutations located in the coding region of a gene are closely related to the function of the gene. When the mutation site of the human gene protein coding region is known, how to design primers on the genome to validate the mutation becomes an important issue. In this study, MutPrimerDesign was developed as a primer design program by using Python language. Through analyzing human genome sequence and gene annotation information, MutPrimerDesign converts the gene coding region coordinates into genomic coordinates and calls the Python package interface of Primer3, which can automatically complete the primer and probe sequence design for the gene mutation in batches. MutPrimerDesign is easy to use, can recognize gene names in various databases, and can modify the general parameters of primers, thus achieving rapid adjustment of primers.

Keywords:Primer design; Mutation; Bioinformatics analysis

DNA 突变不仅是导致生物多样性和生物进化 的重要原因之一,同时也与人类的健康和疾病发生 有着密切的关系。 比如引起肿瘤发生最重要的原癌 基因和抑癌基因,其大部分功能与细胞的生长、分 裂、错配修复和细胞凋亡等相关。 如果这两类基因 在蛋白编码区发生突变,则可能导致蛋白质功能的 改变或者丧失,造成细胞的非正常生长,从而导致肿 瘤的产生。 因此,检测基因突变并寻找可用于诊断 和治疗的突变位点已经成为肿瘤研究中的常规内 容,具有重要的临床和生物学意义 $^{\mathsf{L1}\mathsf{L}}$ 。

发生在基因编码区的 DNA 突变,根据其对蛋白 产物的影响可以分为移码突变、非同义突变、同义突 变等。 其中前两种突变由于引起了蛋白质的序列变 化,并可能影响其正常功能的发挥,因此,对这两种 突变的检测和研究尤为重要。 近年来,以高通量测 序技术为主的检测技术得到了迅猛的发展,比如目

收稿日期:2019-12-12;修回日期:2020-03-11.

.

基金项目:中国医学科学院医学与健康科技创新工程(No.2017-I2M-1-009).

作者简介:曹英豪,男,硕士研究生,工程师,研究方向:生物信息学.E-mail: yhcao@ ibms.pumc.edu.cn.

标区域捕获技术 ( Panel )、全外显子组测序技术 (WES)、全基因组测序技术(WGS)等<sup>[2]</sup>。尤其是 Panel 测序技术,通过特异性捕获探针对多个基因目 标区域 DNA 片段进行捕获测序,具有成本低、测序 深度高的优势,能够准确给出重要基因的突变信息, 在临床上得到了广泛的应用 $^{\text{\tiny{[3-5]}}}$ 。

为了应用于疾病的诊断和治疗,通过测序平台获 取的或者文献中已发表的突变信息,需要进一步扩大 人群规模来验证该突变的可靠性。 利用 qPCR 及衍 生技术检测突变位点,在降低成本的同时又保证其准 确性,是一种简单而可行的方法 $^{\text{[6--8]}}$ 。设计引物是 qPCR 的首要问题,目前已有许多成熟的引物设计软 件可以使用。这其中除了 Primer3<sup>[9]</sup> 、Oligo<sup>[10]</sup> 等综合 性的引物设计软件包之外,还有一些专用的引物设计 软件,比如整合了 Primer3 和 BLAST 的模板特异性引 物设计工具 Primer-BLAST[11] , 突变引物设计工具  $WASP<sup>[12]</sup>$ , PrimerX ( http://www. bioinformatics. org/ primerx/),MutScreener<sup>[13]</sup>,Edesign<sup>[14]</sup>以及适用于克 隆表达载体的 PrimerCE<sup>[15]</sup> 等。但由于测序平台的突 变检测报告以及文献中给定的突变信息,大部分均是 以 HGNC(HUGO Gene Nomenclature Committee)<sup>[16]</sup>的 基因名称(Gene Symbol)命名的基因编码区域的相关 坐标,因此在设计引物时,这些软件或多或少有些不 适用。 主要有两个问题:(1)人类基因普遍有多个转 录本,需要通过不同的数据库寻找对应的标准转录本 序列。 (2)由于内含子的影响,对于外显子编码区的坐 标,需要根据基因结构进行基因组坐标的手工转换。 另外,为了能够进一步直接从扩增子中检测序列是否 发生突变,针对突变位点可增加探针序列的设计。

利用 Python 语言编写了 MutPrimerDesign,通过 对人类基因组序列数据库以及基因注释信息的解 析,可识别多种数据库的基因名称编号,转换基因编 码区坐标为基因组坐标。同时,通过对 primer3-py (https: / / github. com / libnano / primer3⁃py) 程序包的 整合,可批量设计突变位点附近的引物及探针序列。 软件的下载地址为:https://github.com/bioinfo-ibmspumc/MutPrimerDesign

1 方 法

MutPrimerDesign 的流程软件主要分为三步,第 一步接收输入信息,并将基因名称转换为 HGNC 中 标准基因名称,同时获取标准转录本以及相对应的 RefSeq<sup>[17]</sup> 编 号。在 检 测 输 入 数 据 时, MutPrimerDesign 可以接收三种不同的基因命名,包 括基因名称、Ensembl 编号或者 HGNC 编号。 第二 步转换编码区坐标为基因组坐标,并提取突变位点 附近基因组序列。 在转换坐标前,通过对人类基因 组的注释文件进行解析,构建所有基因对应的基因 结构特征,并根据该结构,将输入的标准转录本的编 码区坐标,转换为对应基因组上的坐标,并进一步利 用 python 的 BioSeq 程序包对人类基因组序列进行 解析,提取相应的扩增子序列(Amplicon)。 第三步 调用 python 的 primer3⁃py 程序包,进行引物设计,输 出报告。 为了方便在引物扩增序列的同时能够区分 野生型和突变型位点,软件中加入了探针序列的设 计,并默认设定探针序列的 Tm 值比引物序列的 Tm 值低 5 度。 具体流程(见图 1)。

#### 1.1 数据源下载及安装

通过 git 命令可以克隆下载软件全部代码,命令 如下:

git clone https://github.com/bioinfo-ibms-pumc/ MutPrimerDesign.git

下载后的目录中主要包括 4 个文件,分别为 MutPrimerDesign. py, gffLoader. py, fastaLoc. py 和 namedb 文件。 主程序 MutPrimerDesign.py 用于接收 基因突变信息并设计引物,gffLoader.py 用于解析基 因注 释 文 件, fastaLoc. py 用 于 提 取 基 因 组 序 列, namedb 文件为基因名称数据库。 MutPrimerDesign 依赖 BioPython、 Pandas、 Primer3⁃Py 数 据 包, 这 些 python 依赖包均可使用 pip 命令进行标准安装。 依 赖包的安装命令如下:

pip3 install biopython pandas primer3⁃py

另外,由于 HGNC 中基因名称对应于 RefSeq 的 标准序列, 因此, 为了确保序列坐标的准确性, MutPrimerDesign 目前只接收由 NCBI 网址提供的人 类基因组序列文件以及相对应版本的基因注释文 件。 人类 GRCh38 版本基因组及基因注释文件下载 及解压缩命令如下:

wget-c ftp://ftp. ncbi. nlm. nih. gov/genomes/all/ GCF/ 000/ 001/ 405/ GCF \_ 000001405. 39 \_ GRCh38. p13/ GCF\_000001405.39\_GRCh38.p13\_genomic.fna.gz

wget-c ftp://ftp.ncbi.nlm.nih.gov/genomes/all/ GCF/000/001/405/GCF \_ 000001405. 39 \_ GRCh38. p13 / GCF\_000001405.39\_GRCh38.p13\_genomic.gff.gz

gunzip-c GCF \_ 000001405. 39 \_ GRCh38. p13 \_ genomic.fna.gz > genome.fa

gunzip-c GCF \_ 000001405. 39 \_ GRCh38. p13 \_ genomic.gff.gz > gene.gff

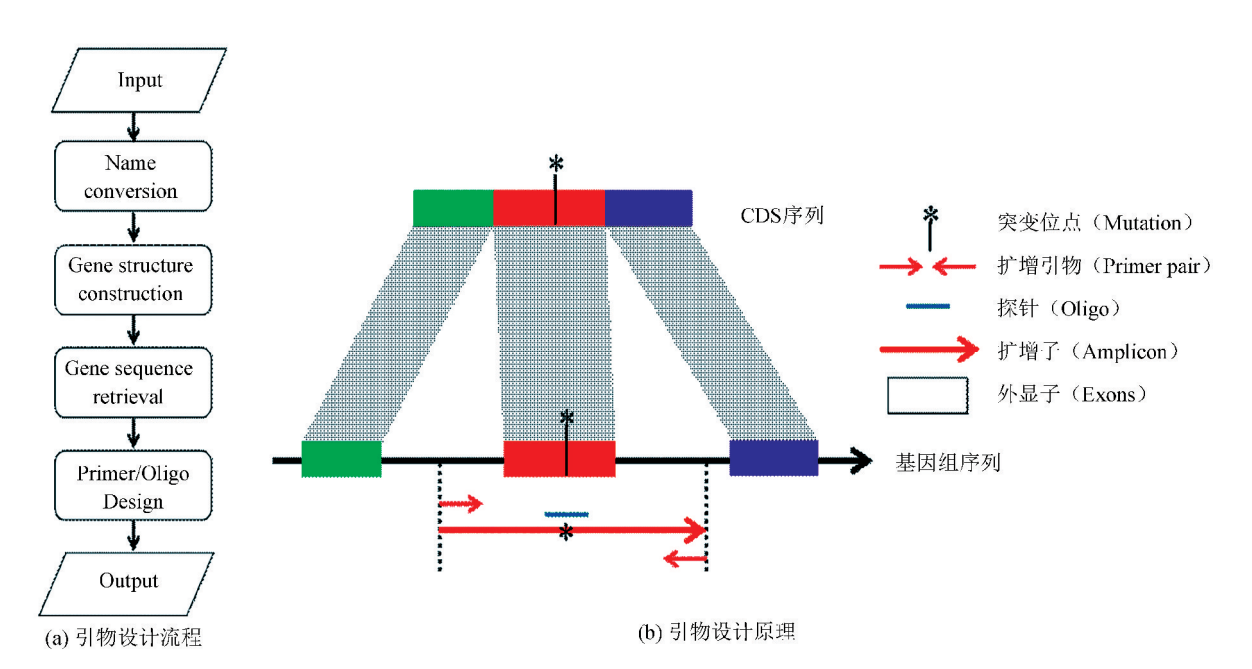

#### 图 1 MutPrimerDesign 引物设计流程图及原理 Fig.1 Flow chart of MutPrimerDesign and its principle

注:(a)主要包括对输入数据的基因名称进行解析,转换为 HGNC 中给定的标准基因对应关系,通过加载基因组序列数据库及对应基因注释文 件,提取该基因突变位点附近序列,并进行引物及探针序列的设计。 (b)在提取突变位点附近基因组序列时,由于内含子的存在,需要通过基 因注释信息将编码区的坐标转换成基因组上的坐标,并以突变位点为中心进行扩增子序列的提取,进一步调用 primer3-py 进行引物设计。 Notes: (a) MutPrimerDesign mainly involves parsing the gene name of the input data, converting it to the standard gene correspondence given in HGNC, loading the genome sequence database and the corresponding gene annotation file, extracting the sequence near the mutation site of the gene, and performing primer and probe sequences design. (b) Due to the presence of introns, when extracting the genome sequence near the mutation site, it is necessary to convert the coordinates of the coding region to the coordinates on the genomeby using gene annotation information.MutPrimerDesign uses the mutation site as the center to extract the amplicon sequence, further calling primer3-py for primer design.

#### 1.2 命令行说明

MutPrimerDesign 主要由两部分命令组成,一部 分为程序主要参数,包括输入输出以及各种依赖数

据库的定义;另一部分为引物参数,主要包括引物的 Tm 值,长度,GC 含量等(见图 2)。

```
MutPrimerDesign.py [-h] (-i INPUT | -f FILE | -p) -g GENOME -G GFFFILE -k NAMEDB -o OUTFILE [-m MAXLENGTH] [-n PRIMERNUM]
                                            Program: MutPrimerDesign
   Version: 0.1<br>Author : Yinghao Cao
   Email : < yhcao@ibms.pumc.edu.cn>
optional arguments:
   -h, --help<br>-i INPUT, --input INPUT
                                                                            show this help message and exit
                                                                            Input string for mutation primer design, (Format:genename:cds locat<br>separated by comma. For example: KRAS:34:2,MET:1124:1,EGFR:2573:1).
                                                                                                                                                                                    location: length,
   -f FILE, --file FILE
                                                                           Input file for mutation primer design, each line stands for one mutation.<br>Amplicon sequence file for mutation primer design, ignore sequence extraction.
   -p, --primerFile
    -g<br>-g GENOME, --genome GENOME<br>-G GFFFILE, --gffFile GFFFILE
                                                                            Human genome sequence file (From NCBI).<br>Human genome sequence file (From NCBI).<br>Human genome annotation file (From NCBI).
   -k NAMEDB, -- nameDB NAMEDB<br>-o OUTFILE, --outFile OUTFILE
                                                                           Name convertion database file.<br>Output file for amplicon sequences
   -0 OUTFILE, --OUTFIE OUTFILE<br>-m HAXLENGTH, --maxlength MAXLENGTH<br>-n PRIMERNUM, --primerNum PRIMERNUM<br>-s GENESOURCE, --geneSource GENESOURCE<br>--primer_not_size PRIMER_MIN_SIZE<br>--primer_max_size PRIMER_MAX_SIZE<br>--primer_max_s
                                                                           Amplicon maximum length. (Default:400bp)<br>Number of primer pairs for each amplicon.
                                                                                                                                                   (Default:1)When of generalists for each amplicant (persuality)<br>Type of generalists (befault:gene_symbol, [ensembl_id], [hgnc_id])<br>Primer optimize size. (Default:20)
                                                                            Primer minimum size. (Default:18)<br>Primer maximum size. (Default:27)
   --primer_opt_tm PRIMER_OPT_TM<br>--primer_min_tm PRIMER_MIN_TM
                                                                            Primer optimize temperature. (Default:60)<br>Primer minimum temperature. (Default:57)
   --primer_min_cm FRIMER_MIN_IM<br>--primer_min_gc PRIMER_MIN_GC
                                                                            Primer maximum temperature. (Default:63)
                                                                            Primer minimum GC. (Default:20)<br>Primer maximum GC. (Default:80)
    --primer max ac PRIMER MAX GC
   --primer_max_poly_num PRIMER_MAX_POLY_NUM
                                                                           Primer maximum ploy base number. (Default:5)
```
MutPrimerDesign 接收的输入参数有两种类型。 第一种,是"-i"命令,直接接收基因突变信息。每 个基因突变的信息分为三个部分,以冒号分开,内容 依次分别为基因名称、突变在该基因的 CDS 区域坐 标、突变长度。 不同突变信息以逗号隔开, 比如 "KRAS: 24: 2, MET: 1124: 1, EGFR: 2573: 1"  $\alpha$  另 种是"-f"命令,直接接收文本文件。 文件中每一行 为一个基因突变信息,内容与-i 中突变信息格式 一致。

MutPrimerDesign 除了输入的基因信息外,还需 要三 个 输 入 文 件, 分 别 为 基 因 名 称 转 换 文 件 namedb,基因组序列文件 genome. fa 以及相对应版 本 的 基 因 注 释 文 件 gene. gff。 其 中 namedb 为 MutPrimerDesign 预处理后的文件,另外两个文件可 从 NCBI 网站上下载解压后得到。

MutPrimerDesign 的输出分为三个文本文件,通 过"-o"参数来控制。 主要包括扩增子序列文件, 另外还有一个以" .primer"后缀结尾的引物序列文 件,以及一个以".detail"后缀结尾的详细报告 文件。

### 2 结 果

#### 2.1 不同数据库来源的引物设计举例

经统计,50%的黑色素瘤中原癌基因 BRAF 均 发生了突变,其中 90%的突变发生在第 600 位缬氨 酸的位置上<sup>[18]</sup>。该位点是一个非常重要的免疫检 查点,位点的突变会影响肿瘤用药效果。 对此,分别 使用 BRAF 基因的基因名称、Ensembl ID 号、HGNC ID 号作为输入,对其 V600 突变位点进行引物设计, 运行命令如下所示:

 $(1)$  python3 MutPrimerDesign.py  $-g$  genome.fa -G gene. gff  $-k$  namedb  $-o$  result. fa  $-i$  "BRAF: 1799:1"

 $(2)$  python3 MutPrimerDesign.py  $-g$  genome.fa -G gene. gff  $- k$  namedb  $- o$  result. fa  $- i$ "ENSG00000157764:1799:1" -s ensembl\_id

 $(3)$  python3 MutPrimerDesign.py  $-g$  genome.fa -G gene.gff  $-k$  namedb  $-o$  result.fa  $-i$  "1097:1799:1" -s hgnc\_id

BRAF 基因编码区第 1 799 位引物设计的部分 结果输出截图(见图 3)。 输出内容中,每一个扩增 子信息以 Amplicon 开始,后接设计顺序及引物编 号,第一行为扩增子编号,第二行包括基因突变位点 信息,依次为输入突变信息、基因、Refseq 编号、染色 体编号、扩增子在基因组上坐标区间、突变位点在基 因组上坐标、突变位点在编码区坐标、参考碱基及长 度和引物编号。 第三行为扩增子长度。 第四行到第 七行为 primer3⁃py 设计的引物及探针序列信息。 其 中,第四行为根据热力学方法计算引物对整体形成 二级结构的可能性以及 3'末端形成二级结构的可 能性。 第五行为 5'端引物,主要信息包括:引物序 列,引物位置,Tm 值,GC 含量,引物自身形成二级 结构的可能性,3'末端形成二级结构的可能性,形 成发夹结构的可能性,3' 末端的稳定性( delta G, kcal/mol)。同样,第六行和第七行分别为 3' 端引 物和探针序列信息。 第八行为扩增子序列,第九 行为引物、探针、突变位点在扩增子中的位置。 由 图 3 中可以看出,无论是采用基因名称,Ensembl 编号或者 HGNC 编号,软件均可以完成相同的引 物设计。

#### 2.2 批量引物设计举例

Maki⁃Nevala S 等通过对425例非小细胞型肺癌 病人样本进行测序,找到了 9 个复发突变热点 $^{\rm [19]}$ 。 利用 MutPrimerDesign 的命令行输入" -i"和文件输 入"-f"两种方式进行引物设计,引物及探针设计结 果(见表 1)。 运行命令如下所示:

 $(1)$  python3 MutPrimerDesign.py  $-g$  genome.fa -G gene. gff -k namedb  $-$ o lung. fa  $-i$  " KRAS: 34: 2, MET:1124:1,MET:3029:1,EGFR:2573:1, TP53: 820: 1, PIK3CA: 1624: 1, EGFR: 2235: 1, TP53:  $469:1"$ 

 $(2)$  python3 MutPrimerDesign.py  $-g$  genome.fa -G gene.gff  $-k$  namedb  $-0$  lung.fa  $-f$  samples.file

#### 2.3 引物重新设计举例

对于已经完成引物设计的基因位点,并且扩增 子序列已经保存在 result.fa 文件中时,如果需要修 改引物参数进行重新设计,则可以使用-p 参数忽略 序列提取过程,仅进行引物重新设计,运行命令如下 所示:

 $(1)$  python3 MutPrimerDesign.py  $-g$  genome.fa -G gene.gff  $-k$  namedb  $-o$  result.fa  $-p$   $-$ primerNum 3 --primer\_opt\_tm 61 --primer\_max\_tm 64 --primer\_ opt\_size 23

#### 2.4 软件运行效率测试

MutPrimerDesign 在设计引物时消耗内存及计 算资源较小,普通的台式机或者笔记本环境下均可 以运行。 为了测试软件的运行性能和稳定性,以 Linux 操作系统为例 ( 系统版本: Linux Mint 19. 3 Cinnamon;CPU:Intel Core i7-9700;内存:24 GB;存 储:1T 机械硬盘),采用 MutPrimerDesign 软件默认 参数进行了性能测试:系统开机后,首次完成 8 个突

变位点的引物设计耗时为 1 m 33 s。 而后当系统自 基因的 100 个突变位点,设计引物只需要 30 s 即可 动加载了基因组信息缓存后,无论是多基因还是单 完成。  $\mathbf{1}$ Amplicon0 0: BRAF.1799.1 BRAF|NM 004333.6|NC 000007.14|140753136 140753536|center:140753336|1799|Refbase:T|1 0  $\mathfrak{D}$ amplicon length: 236  $\mathfrak{D}$ primer informations: primer pair: AnyTH:1.299091594196625|EndTH:1.1530253069911396  $\bar{u}$ left primer(>): TGCTTGCTCTGATAGGAAAATGA|Loc:86|Len:23|TM:58.15|GC:39.13|AnyTH:0.0|EndTH:0.0|HairpinTH:34.81|Stability:2.57 right primer(<): AACTCAGCAGCATCTCAGGG|Loc:321|Len:20|TM:59.75|GC:55.0|AnyTH:0.0|EndTH:0.0|HairpinTH:0.0|Stability:4.45  $\Omega$ internal oligo(|): AGTGAAATCTCGATGGAGTGGG|Loc:198|Len:22|TM:53.92|GC:50.0|AnyTH:0.8|EndTH:0.0|HairpinTH:38.12  $\mathsf{Q}$ ACTTACTACACCTCAGATATATTTCTTCATGAAGACCTCACAGTAAAAATAGGTGATTTTGGTCTAGCTACAGTGAAATCTCGATGGGTCCCATCAGTTTGAACAGTTGTCTGGATCCATTT TGTGGATGGTAAGAATTGAGGCTATTTTTCCACTGATTAAATTTTTGGCCCTGAGATGCTGCTGAGTTACTAGAAAGTCATTGAAGGTCTCAACTATAGTATTTTCATAGTTCCCAGTATTCACAAA AAtcagtgttcttatttttt  $10$ Amplicon0 0: 11 ENSG00000157764:1799:1| ENSG00000157764|NM\_004333.6|NC\_000007.14|140753136\_140753536|center:140753336|1799|Refbase:T|1\_0  $12$ 13 amplicon length: 236 primer informations:  $14$ primer pair: AnyTH:1.299091594196625|EndTH:1.1530253069911396 15 left primer(>): TGCTTGCTCTGATAGGAAAATGA|Loc:86|Len:23|TM:58.15|GC:39.13|AnvTH:0.0|EndTH:0.0|HairpinTH:34.81|Stability:2.57  $16$ right primer(<): AACTCAGCAGCATCTCAGGG|Loc:321|Len:20|TM:59.75|GC:55.0|AnyTH:0.0|EndTH:0.0|HairpinTH:0.0|Stability:4.45  $17$ internal oligo(|): AGTGAAATCTCGATGGAGTGGG|Loc:198|Len:22|TM:53.92|GC:50.0|AnyTH:0.8|EndTH:0.0|HairpinTH:38.12 18  $19$ ACTTACTACACCTCAGATATATTTCTTCATGAAGACCTCACAGTAAAAATAGGTGATTTTGGTCTAGCTACAGTGAAATCTCGATGGAGTGGGTCCCATCAGTTTGAACAGTTGTCTGGATCCATTT TGTGGATGGTAAGAATTGAGGCTATTTTCCACTGATTAAATTTTTGGCCCTGAGATGCTGCTGAGTTACTAGAAAGTCATTGAAGGTCTCAACTATAGTATTTCATAGTTCCCAGTATTCACAAA AAtcagtgttcttattttttt  $20$ 21 Amplicon0 0: 22 1097:1799:1|1097| NM 004333.6|NC 000007.14|140753136 140753536|center:140753336|1799|Refbase:T|1 0  $23$ amplicon length: 236 primer informations: 24 25 primer pair: AnyTH:1.299091594196625|EndTH:1.1530253069911396 26 left primer(>): TGCTTGCTCTGATAGGAAAATGA|Loc:86|Len:23|TM:58.15|GC:39.13|AnyTH:0.0|EndTH:0.0|HairpinTH:34.81|Stability:2.57 27 right primer(<): AACTCAGCAGCATCTCAGGG|Loc:321|Len:20|TM:59.75|GC:55.0|AnyTH:0.0|EndTH:0.0|HairpinTH:0.0|Stability:4.45  $28$ internal oligo(|): AGTGAAATCTCGATGGAGTGGG|Loc:198|Len:22|TM:53.92|GC:50.0|AnyTH:0.8|EndTH:0.0|HairpinTH:38.12 29 ACTTACTACACCTCAGATATATTTCTTCATGAAGACCTCACAGTAAAAATAGGTGATTTTGGTCTAGCTACAGTGAAATCTCGATGGAGGTGCCCATCAGTTTGAACAGTTGTCTGGATCCATTT TGTGGATGGTAAGAATTGAGGCTATTTTCCACTGATTAAATTTTTGGCCCTGAGATGCTGCTGAGTTACTAGAAAGTCATTGAAGGTCTCAACTATAGTATTTTCATAGTTCCCAGTATTCACAAA AAtcagtgttcttatttttt 30 

#### 图 3 MutPrimerDesign 对 BRAF 基因的引物设计详细输出结果

#### Fig.3 Detailed results of primers of BRAF gene designed by MutPrimerDesign

#### 表 1 对 Maki-Nevala 等文章中的 9 个复发突变热点进行引物设计

#### Table 1 Primer design for 9 recurrent hot spot mutations in works of Maki-Nevala et al.

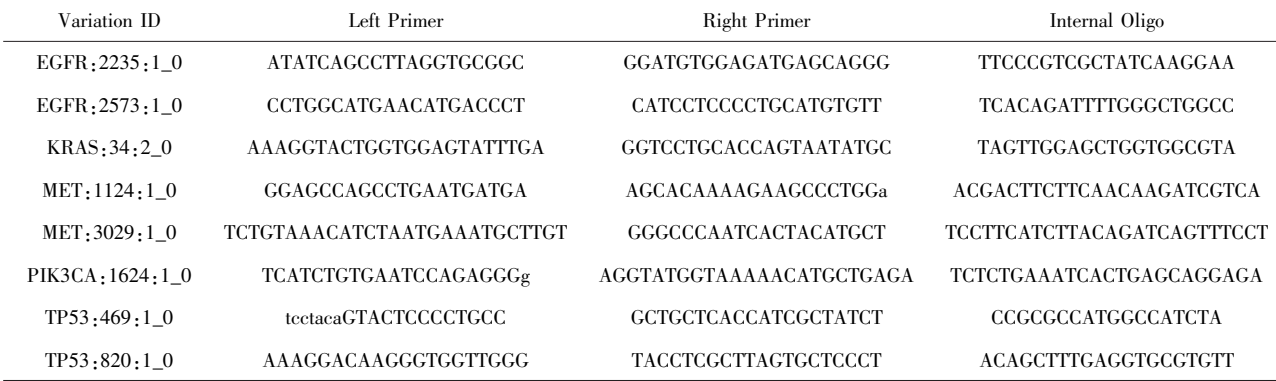

### 3 结 论

通过 Python,开发了 MutPrimerDesign 引物设计 软件,可专门用于人类基因编码区的突变位点引物 设计。 通过对基因名称进行解析,MutPrimerDesign 将自动选择 HGNC 给定的标准转录本信息,完成基 因编码区坐标到基因组坐标的转换以及基因组序列 的提取,从而能够批量、自动化地完成基因编码区突 变位点的引物及探针序列的设计。 目前软件的不足 之处是输出格式较为简单,输出结果可以更加丰富 全面。

### 4 讨 论

以 Primer3, Oligo 为首的引物设计软件的出现, 使得引物设计相关工作变得越来越简单。 但是,伴 随着生物技术的不断发展,生物学问题越来越多,引 物设计的需求也越来越细化。 比如高通量测序平台 的不断发展,突变位点检测等相关的下游应用将会 变得越来越多,对此,WASP,MutScreener 等特定的 引物设计软件一定程度下缓解了这些需求。 但针对 突变位点设计引物时,用户输入基因的名称可能来 自不同数据库,如何自动地转换基因名称,对含有多 个转录本的基因进行标准转录本的选择,以及如何 根据基因的编码区位置自动定位到基因组上相应的 位置,这些看似简单的问题却没有完善及考虑。 MutPrimerDesign 通过对不同数据库的整合以及基因 结构的解析解决了这些特定的问题。 另外,引物设 计开发的一个重要指标是如何能够更合理地减少用 户的工作量,辅助用户完成批量、自动化的引物设 计。 MutPrimerDesign 试图通过最简洁的输入来完成 多种情况下突变位点的引物设计,也是对该指标的 一次尝试。 在将来,MutPrimerDesign 将会考虑整合 HGVS (Human Genome Variation Society)<sup>[20]</sup> 的突变 标准规则,进一步直接对接测序平台的突变检测报 告,丰富并完善突变序列与参考序列的对比信息,更 加方便、合理地完成突变位点检测的引物设计工作。 另外,MutPrimerDesign 将会考虑应用到更多的物种, 实现多物种的突变引物设计。

# 参考文献(References)

- [1]DAVIS E J, JOHNSON D B, SOSMAN J A, et al. Melanoma: What do all the mutations mean? [J]. Cancer, 2018, 124(17): 3490-3499. DOI: 10.1002/cncr.31345.
- [2]SUN Y, RUIVENKAMP C A, HOFFER M J, et al. Next-

generation diagnostics: gene panel, exome, or whole genome? [J].Human Mutation, 2015, 36(6): 648-655. DOI: 10.1002/humu.22783.

- [3]SAUDI MENDELIOME GROUP.Comprehensive gene panels provide advantages over clinical exome sequencing for Mendelian diseases $[J]$ .Genome Biology, 2015, 16(1):134-147. DOI: 10.1186/s13059-015-0693-2.
- [4]EASTON D F, PHAROAH P D, ANTONIOU A C, et al. Gene-panel sequencing and the prediction of breast-cancer risk $[J]$ . New England Journal of Medicine, 2015, 372(23): 2243-2257. DOI: 10.1056 / NEJMsr1501341.
- [5]NAGAHASHI M, SHIMADA Y, ICHIKAWA H, et al.Next generation sequencing-based gene panel tests for the management of solid tumors[ J].Cancer Science,2019,110(1):6- 15. DOI: 10.1111/cas.13837.
- [6]ALVAREZ⁃GARCIA V, BARTOS C, KERAITE I, et al. A simple and robust real-time qPCR method for the detection of PIK3CA mutations [J]. Scientific Reports, 2018, 8(1):4290  $-4299.$  DOI:  $10.1038/s41598-018-22473-9.$
- [7]OROU A, FECHNER B, UTERMANN G, et al. Allele-specific competitive blocker PCR: A one-step method with applicability to pool screening [J]. Human Mutation, 1995, 6 (2):163-169. DOI: 10.1002 / humu.1380060209.
- [8]MATSUDA K. PCR-based detection methods for single-nucleotide polymorphism or mutation: Real-time PCR and its substantial contribution toward technological refinement [ J]. Advances in Clinical Chemistry,2017,80(1):45-72.DOI: 10.1016 / bs.acc.2016.11.002.
- [9]UNTERGASSER A, CUTCUTACHE I, KORESSAAR T, et al.Primer3-new capabilities and interfaces [J]. Nucleic Acids Research, 2012, 40(15): e115. DOI: 10.1093/nar/gks596.
- [10]RYCHLIK W. OLIGO 7 primer analysis software[J]. Methods in Molecular Biology,2007,402(1):35-60. DOI: 10.  $1007 / 978 - 1 - 59745 - 528 - 2$ .
- [11] YE J, COULOURIS G, ZARETSKAYA I, et al. Primer-BLAST: A tool to design target-specific primers for polymerase chain reaction [ J]. BMC Bioinformatics, 2012, 13  $(1):134-144.$  DOI:  $10.1186/1471-2105-13-134.$
- [12]WANGKUMHANG P, CHAICHOOMPU K, NGAMPHIW C, et al. WASP: A web-based allele-specific PCR assay designing tool for detecting SNPs and mutations[ J]. BMC Genomics,  $2007$ ,  $8(1)$ :  $275 - 283$ . DOI: 10. 1186/1471 -2164-8-275.
- [13]YAO Fengxia, ZHANG Ruifang, ZHU Zanhua, et al. Mut-Screener: Primer design tool for PCR-direct sequencing [J]. Nucleic Acids Research, 2006, 34 (Web Server issue): W660-W664.DOI: 10.1093/nar/gkl168.
- [14]KIMURA Y, SOMA T, KASAHARA N, et al. Edesign: Primer and enhanced internal probe design tool for quantitative pcr experiments and genotyping assays[J]. PLoS One, 2016, 11 (2): e0146950. DOI: 10. 1371/journal. pone.

#### 0146950.

- [15]CAO Yinghua, SUN Jian, ZHU Jianhui, et al. PrimerCE: Designing primers for cloning and gene expression [J]. Molecular Biotechnology, 2010, 46 (2): 113 - 117. DOI: 10. 1007/s12033-010-9276-3.
- [16]POVEY S, LOVERING R, BRUFORD E, et al. The HU-GO gene nomenclature committee ( HGNC) [ J]. Human Genetics, 2001, 109(6): 678-680. DOI: 10.1007/s00439- $001 - 0615 - 0.$
- [17]PRUITT K D, TATUSOVA T, MAGLOTT D R. NCBI reference sequences (RefSeq): A curated non-redundant sequence database of genomes, transcripts and proteins  $[J]$ . Nucleic Acids Research, 2007, 35 (Database issue): D61-D65. DOI: 10.1093/nar/gkl842.
- [18] ASCIERTO P A, KIRKWOOD J M, GROB J J, et al. The role of BRAF V600 mutation in melanoma[ J]. Journal of Translational Medicine, 2012, 10 ( 1): 85 - 93. DOI: 10. 1186 / 1479-5876-10-85.
- [19]MAKI-NEVALA S, SARHADI V K, RONTY M, et al.Hot spot mutations in Finnish non-small cell lung cancers  $[J]$ . Lung Cancer,  $2016$ ,  $99(1)$ :  $102 - 110$ . DOI:  $10.1016/j$ . lungcan.2016.06.024.
- [20]TASCHNER P E, DEN DUNNEN J T. Describing structural changes by extending HGVS sequence variation nomenclature[J]. Human Mutation,2011,32( 5):507 - 511. DOI: 10.1002 / humu.21427.

[责任编辑:吴永英]